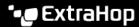

# Suppress detections with tuning parameters

Published: 2024-04-01

Provide information about your network environment so that the ExtraHop system can suppress low-value or redundant detections from ever being generated.

You can add tuning parameters from the Tuning Parameters or Network Localities pages, or you can add them directly from a detection card. In addition, you can classify IP address ranges as internal or external to your network.

Learn more about tuning detections ...

## Specify tuning parameters for detections and metrics

Specify tuning parameters to improve metrics and suppress low-value detections from ever being generated.

If your ExtraHop deployment includes a console, we recommend that you transfer management of all connected sensors to the console.

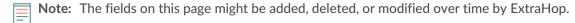

- 1. Log in to the ExtraHop system through https://<extrahop-hostname-or-IP-address>.
- 2. Click the System Settings icon and then click **Tuning Parameters**.
- 3. Specify values for any of the following parameters available on the page.

| Option                          | Description                                                                                                    |
|---------------------------------|----------------------------------------------------------------------------------------------------|
| Gateway Devices                 | By default, gateway devices are ignored by rules-<br>based detections because they can result in<br>redundant or frequent detections.                                                |
|                                 | Select this option to identify potential issues with gateway devices such as your firewalls, routers, and NAT gateways.                                                              |
| Outbound Tor Nodes              | By default, outbound connections to known Tor nodes are ignored by rules-based detections because they can result in low-value detections in environments with minimal Tor traffic.  |
|                                 | Select this option to identify detections on outbound connections to known Tor nodes if your environment observes substantial outgoing Tor traffic.                                  |
| Inbound Tor Nodes               | By default, inbound connections from known Tor nodes are ignored by rules-based detections because they can result in low-value detections in environments with minimal Tor traffic. |
|                                 | Select this option to identify detections on inbound connections from known Tor nodes if your environment observes substantial incoming Tor traffic.                                 |
| Accelerated Beaconing Detection | By default, the ExtraHop system detects potential beaconing events over HTTP and SSL.                                                                                                |

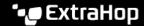

Option Description

Select this option to detect beaconing events

faster than the default detection.

Note that enabling this option can increase the detection of beaconing events that are not

malicious.

**IDS Detections** By default, ExtraHop systems with connected

> Intrusion Detection System (IDS) sensors only generate detections for traffic inside your network. Select this option to generate IDS detections for traffic that is inbound from an

external endpoint.

Note that enabling this option can significantly

increase the number of IDS detections.

**Privileged Active Directory Accounts** Specify regular expressions (regex) that match

> privileged Active Directory accounts in your environment. The parameter list includes a default list of regular expressions for common privileged

accounts that you can edit.

The ExtraHop system identifies privileged accounts and tracks account activity in Kerberos

records and metrics.

Allowed Public DNS Servers Specify public DNS servers allowed in your

environment that you want rules-based

detections to ignore.

Specify a valid IP address or CIDR block.

Allowed HTTP CONNECT Targets Specify URIs that your environment can access

through the HTTP CONNECT method.

URIs must be formatted as <hostname>:<port number>. Wildcards and Regex are not supported.

If you do not specify a value, detections that rely

on this parameter are not generated.

4. Click Save.

Next steps

Click **Detections** from the top navigation menu to view detections ...

# Add a tuning parameter or trusted domain from a detection card

If you encounter a low-value detection, you can add tuning parameters and trusted domains directly from a detection card to keep similar detections from generating.

#### Before you begin

- 1. Log in to the ExtraHop system through https://<extrahop-hostname-or-IP-address>.
- At the top of the page, click **Detections**. 2.
- Click **Actions** from the lower-left corner of the detection card.

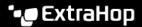

## Click Tune Detection....

If the detection type is associated with a tuning parameter, you will see the option to suppress the detection by adding a tuning parameter or trusted domain. If the detection does not have an associated tuning parameter, you can hide the detection with a tuning rule ...

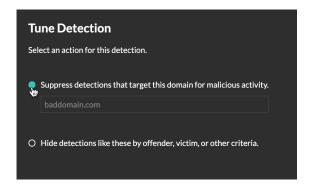

## 5. Click the **Suppress detections...** option and click **Save**.

The Tuning Parameter Added confirmation appears and the new parameter is added to the Tuning Parameters page. For trusted domains, the domain is added under Trusted Domains ♂ on the Network Localities page.